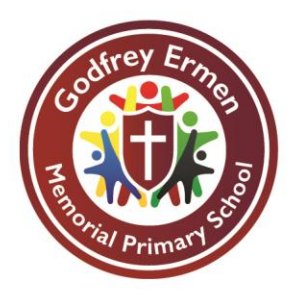

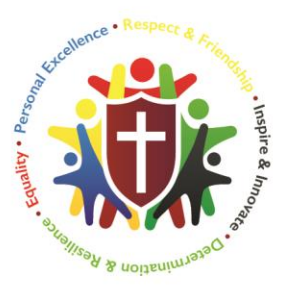

## **New Starters Dinners**

Dear Parents/Carers

Please can you fill in the form below indicating your child's lunch preference and inform school as soon as possible.

School dinners are £10.50 for a week. However, we have a **strict no debt policy** in school which requires all our parents' dinner accounts to be £10.50 in credit. This means the first payment will be a total of £21.00, which should be paid in full by your child's start date. Payments are then £10.50 each week thereafter.

You may decide your child's dinner preference daily or ahead of time using a website called **School Grid Live Kitchen.** The school office will send your login details to you, once you have notified them that your child is having school dinners.

The school no longer accepts cash payments. Payments should now be made online using the **Schools Gateway App. Please see reverse for details on how to set this up.** 

If you feel you may be entitled to Free School Meals please can you register at Eccles Gateway – You can also register by phone on 0161 793 2500. Any questions please contact the school office.

Yours sincerely Miss J. Kinch Headteacher

---------------------------------------------------------------------------------------------------------------------------------------------- **Please tick which box is relevant and inform school before your child's start date.** I would like my child ……………………………………………………………………………………………….to have a - Home Packed Lunch Please sign to confirm…………………………………………………………………………………………………… Print Name……………………………………………………………………………………………………………………… Free School Dinner \*I have contacted my local Gateway and I am entitled to have a Free School Meal. Paid School Dinner \*I am willing to pay £10.50 per week for my child's school dinner.

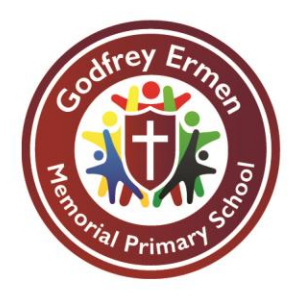

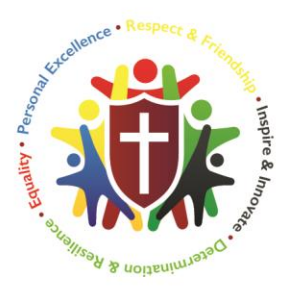

## Schoolcomms Information - How to set up your account -

- 1. Select I'm a new user.
- 2. Enter your email address and mobile number we have on record for you. When you have entered your email address and mobile number, select the Send PIN button, a PIN number will then be sent via text message to your mobile phone.
- 3. You will need this PIN number each time you log in so keep it safe! Your email address will be pre-filled, enter your 4 digit PIN number.
- 4. Click Login to get started. More information about Schoolcomms can be found on the school web site [www.gems-salford.co.uk](http://www.gems-salford.co.uk/) under Parent Information or you can call into the school office for a detailed user guide.
- 5. Your card details are not visible or stored in the Schoolcomms or school system. All card information is processed by Barclaycard.